## DEPARTMENT OF INFORMATION TECHNOLOGY and Other Magics  $(D\text{RAFT})$

MohammadReza Tayyebi

Feb. 2023

This endless joy was not possible before hardware manufacturers, software developers, AI scientists, and FOSS activists.

To my beloved parents.

 $iv$ 

# **Contents**

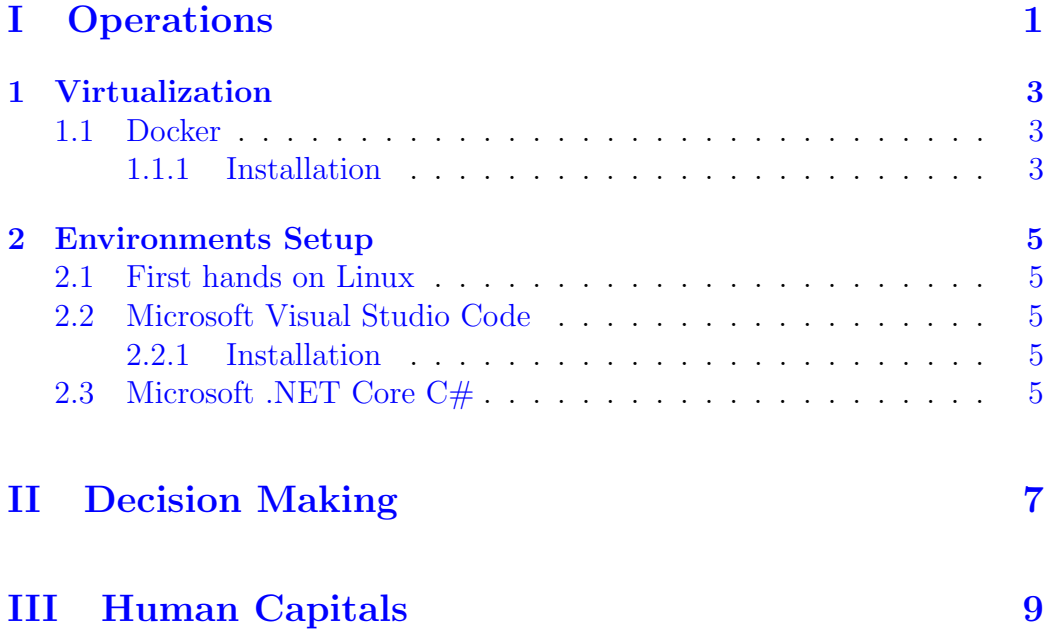

vi CONTENTS

# <span id="page-6-0"></span>Part I **Operations**

## <span id="page-8-0"></span>Chapter 1

## Virtualization

### <span id="page-8-1"></span>1.1 Docker

#### <span id="page-8-2"></span>1.1.1 Installation

#### Prerequisites

sudo apt update

```
sudo apt install \
ca-certificates \
curl \setminusgnupg \setminuslsb-release
```
#### Add official Docker's GPG key

```
echo \
"deb [arch=$(dpkg --print-architecture) signed-by=/etc/apt/keyrings/docker.gpg] http
$(lsb_release -cs) stable" | sudo tee /etc/apt/sources.list.d/docker.list > /dev/null
```
#### Install Docker engine

```
sudo apt update --allow-insecure-repositories
sudo apt --allow-unauthenticated -- install docker-ce docker-ce-cli containerd.io do
```
Receiving a GPG error when running 'apt update'? Your default umask may not be set correctly, causing the public key file for the repo to not be detected. Run the following command and then try to update your repo again: 'sudo chmod a+r /etc/apt/keyrings/docker.gpg'.

#### Verify installation

sudo docker run hello-world

Docker Security

#### Run 'docker' without 'sudo'

sudo groupadd docker sudo usermod -a -G docker \$USER groups grep docker /etc/group newgrp docker

## <span id="page-10-0"></span>Chapter 2

## Environments Setup

We use Linux (Debian-Ubuntu) as our stack

### <span id="page-10-1"></span>2.1 First hands on Linux

sudo apt update sudo apt upgrade

## <span id="page-10-2"></span>2.2 Microsoft Visual Studio Code

#### <span id="page-10-3"></span>2.2.1 Installation

Offline installation

Download installer To install Microsoft Visual Studio Code (AKA vscode) please navigate to it's [download page.](https://code.visualstudio.com)

Install .deb file

sudo dpkg -i package\\_name.deb

## <span id="page-10-4"></span>2.3 Microsoft .NET Core C#

sudo apt install -y dotnet-sdk-7.0

# <span id="page-12-0"></span>Part II Decision Making

# <span id="page-14-0"></span>Part III Human Capitals